#### DiscordChroma Crack Full Version For Windows Latest

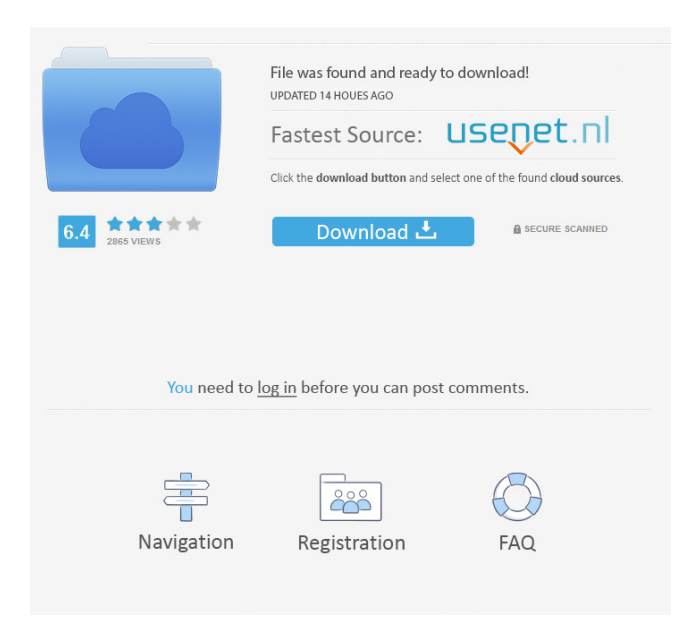

## **DiscordChroma**

Automatically manage Discord profile RGB and Chroma configuration for Discord servers and guilds. Automatically synchronizes your Discord profile RGB and Chroma configuration between devices Allows you to quickly connect Discord servers to your Chroma lighting profile. Triggers light based on Discord events (voice calls, invites, etc). Intuitive UI/UX. Community Website: Source: A: Currently, you will only be able to use DiscordChroma Cracked Version on Discord servers that have a Discord Plugin. DiscordChroma Free Download is simply a way for users to automatically synchronize their Chroma settings across their desktop and mobile devices. Currently, the only supported device type is Chroma lights (i.e. Razer Chroma). You can find more information here: Q: How to allow user to scroll in mobile app I am creating an app and I am having trouble allowing the user to scroll in the app. Currently I have a main screen that is set to the width of the device and the content is set to scroll. I was hoping to find a way to prevent the user from having to click on an image to go into the image rollover to change the image. I've noticed that if I resize the screen to mobile size, I can click on the image and it'll scroll but I don't want to have to do this. I currently have:

## **DiscordChroma License Keygen Download [Win/Mac]**

This project is an enhanced version of DiscordBot, which features a new profile system and I/O widget, more commands, and IFTTT integration. This is a modular bot, and with every new module added, will also add IFTTT support, as well as a different profile layout, according to the new modules. This version of the bot will be ready for: 1) New profile system with better names, multiple views, color, number of spaces, and autocompletion. 2) IFTTT support. 3) Different module compatibility. Features: 1) I/O widget on server 2) Color over blizzard, number of spaces, name 3) Push message to multiple rooms 4) Support to remove channel and do DM in different channel 5) 15+ commands 6) Supports multiple server 7) Categorization of commands Installation: Please follow steps for Windows 10 or Linux 1) Extract the zip 2) Run the downloaded exe, where you will see the login screen 3) Enter the DiscordID and Secret 4) Go to Channels and Create a new channel 5) Enter the name for that channel 6) Press the Connect button on the I/O widget 7) Wait for an animation on the widget to finish 8) Press the Continue button on the widget 9) Wait for a few seconds. 10) Press the Create button on the I/O widget and then click on the Server 11) Press the Continue button on the I/O widget 12) Wait for an animation on the widget to finish 13) Then press the Join button on the I/O widget 14) Wait for an animation on the widget to finish 15) Then press the Continue button on the I/O widget 16) Wait for an animation on the widget to finish 17) Go to your Discord main page 18) Click on your profile and then on the dropdown menu 19) Select the new profile and then click on the Join button 20) Wait for an animation on the widget to finish 21) Then press the Continue button on the I/O widget 22) Wait for an animation on the widget to finish 23) Press the Continue button on the I/O widget 24) Wait for an animation on the widget 81e310abbf

# **DiscordChroma Crack**

Runs Discord from within the Discord app, and syncs commands with Razer Chroma hardware lighting. Limitations: Currently only syncs commands with Discord's notifications, no Chroma events yet. More Information: App: Instructions: Make sure Discord is already installed on the user's device. Launch the Discord app and then go to the Invite screen. Make sure Discord is not running in the background. Once the Discord app opens, copy the client ID and secret from the URL, and paste them into DiscordChroma's Settings. If you want to launch Discord from within DiscordChroma, copy the URL from the notification. To do that, launch the Discord app, and in the upper right corner, tap the DiscordChroma icon. From there you can copy the URL. DiscordChroma user ID: DiscordChroma secret: A: I've used the following solution on my iPhone and the Razer kit I bought from Redragon. It works really well and the notifications from Discord pop up in the right spot. To use this solution, you have to: Install the Discord iPhone app. Install DiscordChroma. Open the DiscordChroma app. Tap the Sign In button on the top right. Enter your Discord user ID and your Discord secret. The app does this for you when you tap the Sign In button. FILED NOT FOR PUBLICATION

#### **What's New In DiscordChroma?**

## **System Requirements For DiscordChroma:**

Note that the base game is also compatible with Windows 7 and Windows 8/8.1, via the optional standalone Windows 10 version. System Requirements: Recommended: OS: Windows 7 SP1, Windows 8/8.1, Windows 10 Processor: Intel Core 2 Duo 2.0GHz Memory: 2GB RAM Graphics: DirectX 9.0 Compatible NVIDIA or ATI GPU DirectX: Version 9.0c Hard Drive: ~200MB Additional Notes: Multiplayer Games can have up

Related links:

<https://thecryptowars.com/wp-content/uploads/2022/06/maisfree.pdf> <https://www.santafe-roma.it/wp-content/uploads/2022/06/odemisf.pdf> <http://viabestbuy.co/wp-content/uploads/2022/06/vanmel.pdf> <http://nayra-tours.com/wp-content/uploads/2022/06/dawnvita.pdf> <https://www.encremadas.com/wp-content/uploads/2022/06/janjam.pdf> <https://virksomhedsoplysninger.dk/wp-content/uploads/garleldw.pdf> <https://remcdbcrb.org/wp-content/uploads/2022/06/elorehe.pdf> <https://immobiliarelariviera.com/wp-content/uploads/2022/06/trysphil.pdf> <http://wendypthatsme.com/wp-content/uploads/2022/06/octmar.pdf> <https://purosautospittsburgh.com/wp-content/uploads/2022/06/folkvan.pdf>